# INTRODUCTION TO UNIX

NAVIGATING THE SERVER

#### UNIX

• Operating System (OS)

- OS = Kernel + Shell + Commands
	- Kernel Manager/Organizer
	- Shell Command line interpreter
	- Commands To communicate with the kernel

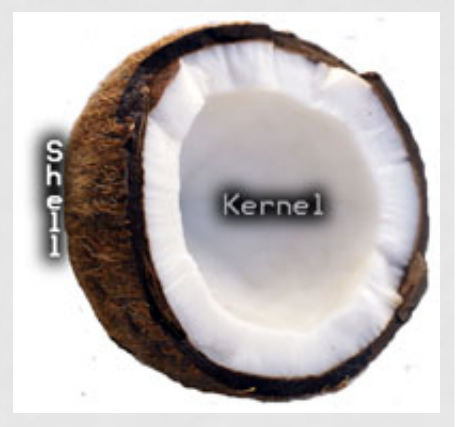

# FILE SYSTEM STRUCTURE

- / Root of the filesystem structure
- /home
- /bin
- /lib
- /etc, /opt
- /dev, /media, /mnt
- /tmp
- /usr

### SETTING UP, BEFORE LOGIN

#### • *Windows*

- Putty: http://www.chiark.greenend.org.uk/~sgtatham/ putty/download.html
- Xming: http://www.straightrunning.com/XmingNotes/

#### • *Mac*

- You already have the tool.
- Open Applications -> Utilities -> TERMINAL

### LOGIN

\$ ssh <username>@genomic.wustl.edu

- $$ <sub>username</sub> = 1<sup>st</sup> letter of your first name + last name$
- \$ Eg: Vasavi Sundaram -> vsundaram
- Current password: *pleasechange*
- Change your password:
	- vsundaram@genomic:~\$ passwd
	- Changing password for vsundaram.
	- (current) UNIX password:
	- Enter new UNIX password:
	- Retype new UNIX password:
	- passwd: password updated successfully

#### ACCESSING DIRECTORIES

- Creating a directory: \$ mkdir <dir name>
- Moving TO a directory: \$ cd <dir name>
- Moving a directory: \$ mv <SOURCE dir> <TARGET dir>
- Removing a directory: \$ rmdir < dir name>
- What's in the directory?: \$ Is <dir name>
- What's the path to this directory? (Be in the directory): \$ pwd

### NAVIGATION COMMANDS

- Go to a subdirectory: \$ cd <dir name>
- Go to a parent directory: \$ cd ..
- Go up two levels: \$ cd ../..
- Go to /: \$ cd /
- Go to your home directory (~): \$ cd ~
- **WILDCARDS (\*): Use a single character to represent several** *different characters.* 
	- $s$   $\vert s \cdot t \rangle$
	- $s^{*}/*$

#### **VIM**

- · vim <filename>
- $\cdot$  'i' insert text
- [Enter text ]
- $\cdot$  Exit Esc + ':' + 'wq'

· Also, check up 'cat'

#### MORE, LESS, HEAD, TAIL

#### • \$ more <filename>

- ENTER moves down the file, one line at a time
- SPACEBAR moves down the file, one page at a time
- $CTRI + C$ exits 'more'
- \$ less <filename>
	- Navigate in the same way as more
	- 'q' to exit
- \$ head <filename>
	- \$ head -< num > filename
- \$ tail <filename>

#### **GREP**

· What is grep? \$ man grep \$ grep " " < filename>  $$$ grep-c \$grep-n

## RE-DIRECTING

- '|'
	- Re-directing the output from one command to another command
- $\cdot \cdot$   $\cdot$   $\cdot$ 
	- Re-directing the output from the std-output to a file
- $\cdot$  '>>'
	- Re-directing the output from the std-output to append an existing file